# **QBOX-1000 0.6-Liter Fanless Box PC with Intel® Atom Processor N270 User's Guide**

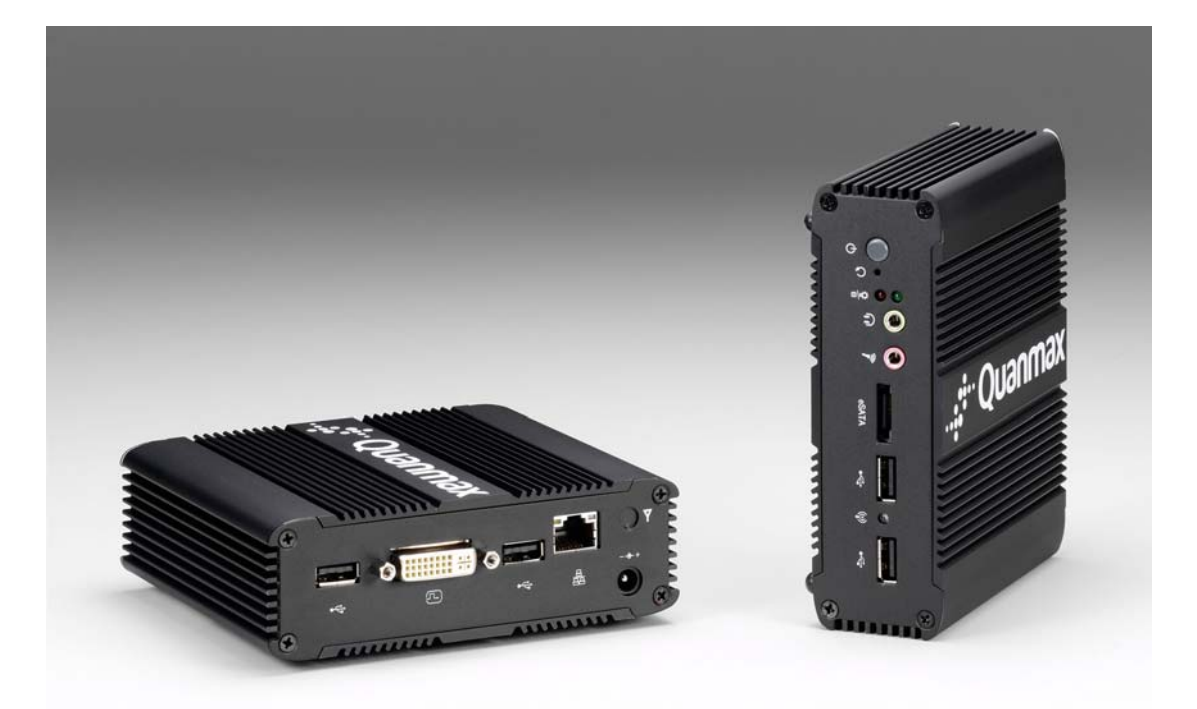

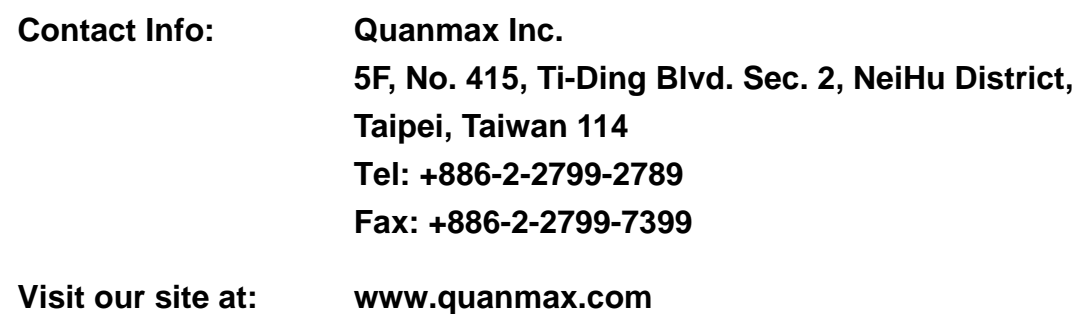

© 2009 Quanmax Inc. All rights reserved.

The information in this user's guide is provided for reference only. Quanmax does not assume any liability arising out of the application or use of the information or products described herein. This user's guide may contain or reference information and products protected by copyrights or patents and does not convey any license under the patent rights of Quanmax, nor the rights of others.

Quanmax is a registered trademark of Quanmax. All trademarks, registered trademarks, and trade names used in this user's guide are the property of their respective owners. All rights reserved. This user's guide contains information proprietary to Quanmax. Customers may reprint and use this user's guide in other publications. Customers may alter this user's guide and publish it only after they remove the Quanmax name, cover, and logo.

Quanmax reserves the right to make changes without notice in product or component design as warranted by evolution in user needs or progress in engineering or manufacturing technology. Changes which affect the operation of the unit will be documented in the next revision of this user's guide.

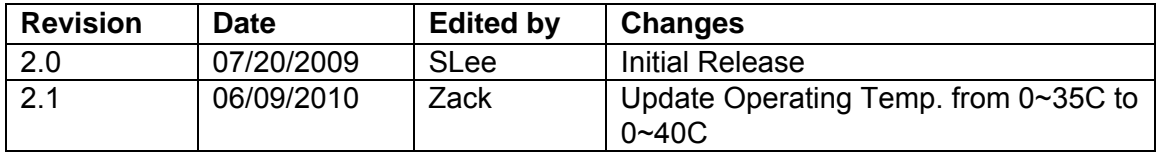

*QBOX-1000 User's Manual* II

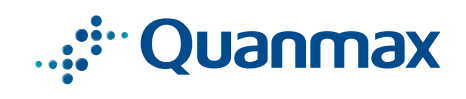

# **Content**

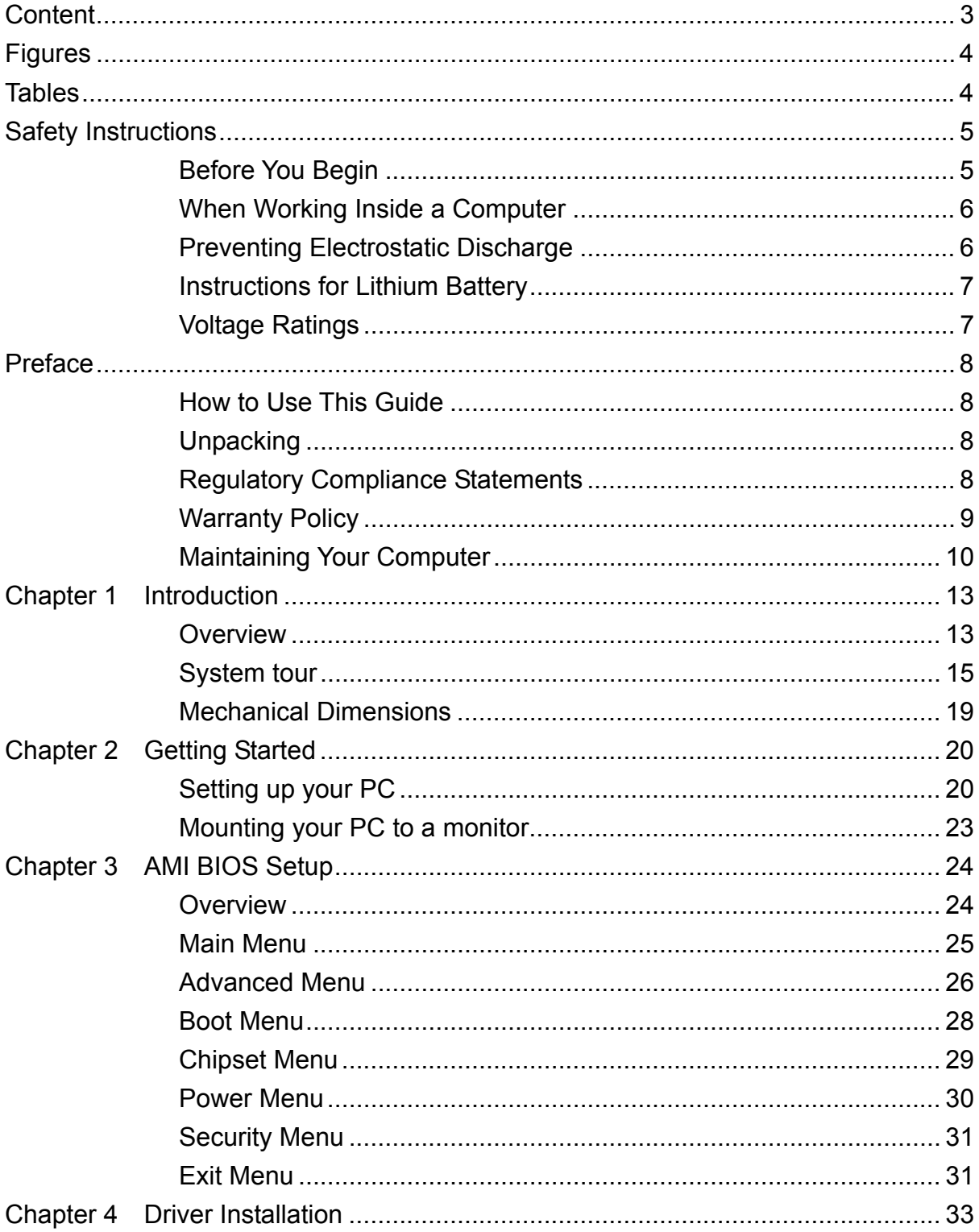

# **Figures**

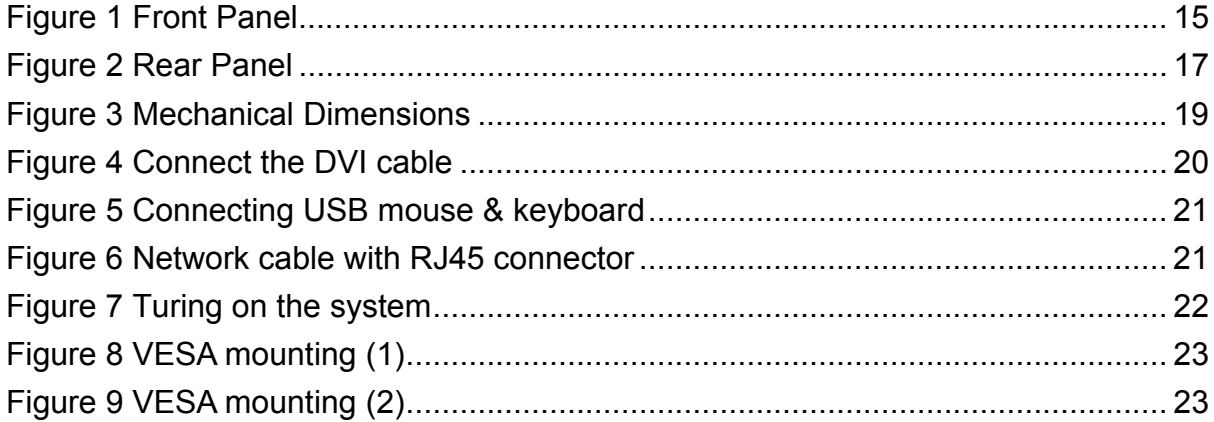

# **Tables**

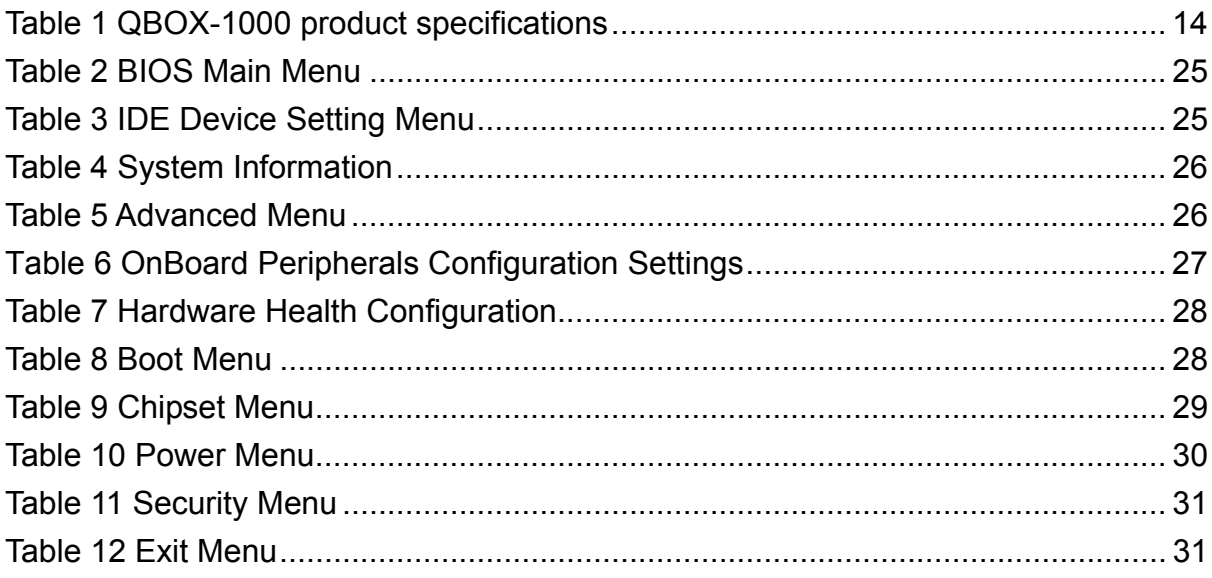

# **Safety Instructions**

# ■ Before You Begin

Before handling the product, read the instructions and safety guidelines on the following pages to prevent damage to the product and to ensure your own personal safety. Refer to the "Advisories" section in the Preface for advisory conventions used in this user's guide, including the distinction between Warnings, Cautions, Important Notes, and Notes.

- Always use caution when handling/operating a computer. Only qualified, experienced, authorized electronics service personnel should access the interior of a computer. The power supplies produce high voltages and energy hazards, which can cause bodily harm.
- Use extreme caution when installing or removing components. Refer to the installation instructions in this user's guide for precautions and procedures. If you have any questions, please contact Quanmax Post-Sales Technical Support.
- Access can only be gained by service persons or by users who have been instructed about the reasons for the restrictions applied to the location and about any precautions that shall be taken; and access is through the use of a tool or lock and key, or other means of security, and is controlled by authority responsible for the location.

### **WARNING**

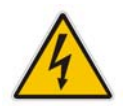

High voltages are present inside the chassis when the unit's power cord is plugged into an electrical outlet. Turn off system power, turn off the power supply, and then disconnect the power cord from its source before removing the chassis cover. Turning off the system power switch does not remove power to components.

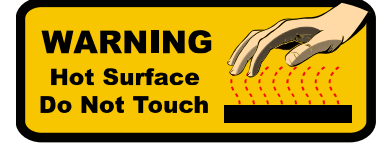

The product chassis may be hot when the system is working. Please do not touch the surface before turn off the system power and wait for about 5 minutes until the system cools down.

# ■ When Working Inside a Computer

Before taking covers off a computer, perform the following steps:

- 1. Turn off the computer and any peripherals.
- 2. Disconnect the computer and peripherals from their power sources or subsystems to prevent electric shock or system board damage. This does not apply when hot swapping parts.
- 3. Follow the guidelines provided in "Preventing Electrostatic Discharge" on the following page.
- 4. Disconnect any telephone or telecommunications lines from the computer.

In addition, take note of these safety guidelines when appropriate:

- To help avoid possible damage to system boards, wait five seconds after turning off the computer before removing a component, removing a system board, or disconnecting a peripheral device from the computer.
- When you disconnect a cable, pull on its connector or on its strain-relief loop, not on the cable itself. Some cables have a connector with locking tabs. If you are disconnecting this type of cable, press in on the locking tabs before disconnecting the cable. As you pull connectors apart, keep them evenly aligned to avoid bending any connector pins. Also, before connecting a cable, make sure both connectors are correctly oriented and aligned.

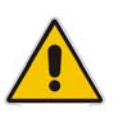

# **CAUTION**

Do not attempt to service the system yourself except as explained in this user's guide. Follow installation and troubleshooting instructions closely.

# ■ Preventing Electrostatic Discharge

Static electricity can harm system boards. Perform service at an ESD workstation and follow proper ESD procedure to reduce the risk of damage to components. Quanmax strongly encourages you to follow proper ESD procedure, which can include wrist straps and smocks, when servicing equipment.

You can also take the following steps to prevent damage from electrostatic discharge (ESD):

■ When unpacking a static-sensitive component from its shipping carton, do not remove the component's antistatic packing material until you are ready to install the component in a computer. Just before unwrapping the antistatic packaging, be sure you are at an ESD workstation or grounded. This will discharge any static electricity that may have built up in your body.

- When transporting a sensitive component, first place it in an antistatic container or packaging.
- Handle all sensitive components at an ESD workstation. If possible, use antistatic floor pads and workbench pads.
- Handle components and boards with care. Don't touch the components or contacts on a board. Hold a board by its edges or by its metal mounting bracket.
- Do not handle or store system boards near strong electrostatic, electromagnetic, magnetic, or radioactive fields.

# ■ Instructions for Lithium Battery

### **WARNING**

Danger of explosion when battery is replaced with incorrect type. Only replace with the same or equivalent type recommended by the manufacturer.

Do not dispose of lithium batteries in domestic waste. Dispose of the battery according to the local regulations dealing with the disposal of these special materials (e.g. to the collecting points for disposal of batteries)

# ■ Voltage Ratings

The external power adaptor of the QBOX-1000 has the following voltage ratings:

- Input: 100-240 VAC, 50-60 Hz
- Output: 30W, +12-19Vdc, 2.5A-1.58A

### **Power Supplies:**

Touch Electronic Co Ltd / SA06-30S12R-W Lite-On Technology Corp / PA-1300-014XX ( X can be A-Z, 0-9,"-" or blank) Delta Electronics Inc / ADP-30MH B

# **Preface**

# ■ How to Use This Guide

This guide is designed to be used as step-by-step instructions for installation, and as a reference for operation, troubleshooting, and upgrades.

#### **NOTE**

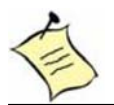

Driver downloads and additional information are available under Downloads on our web site: www.quanmax.com.

# **Unpacking**

When unpacking, follow these steps:

- 1. After opening the box, save it and the packing material for possible future shipment.
- 2. Remove all items from the box. If any items listed on the purchase order are missing, notify Quanmax customer service immediately.
- 3. Inspect the product for damage. If there is damage, notify Quanmax customer service immediately. Refer to "Warranty Policy" for the return procedure.

# ■ Regulatory Compliance Statements

This section provides the FCC compliance statement for Class B devices.

# **FCC Compliance Statement:**

This equipment has been tested and found to comply with limits for a Class B digital device, pursuant to Part 15 of the FCC rules. These limits are designed to provide reason able protection against harmful interference in residential installations. This equipment generates, uses, and can radiate radiofrequency energy, and if not installed and used in accordance with the instructions, may cause harmful interference to radio communications. However, there is no guarantee that interference will not occur in a particular installation. If this equipment does cause

interference to radio or television equipment reception, which can be determined by turning the equipment off and on, the user is encouraged to try to correct the interference by one or more of the following measures:

- Reorient or relocate the receiving antenna.
- $\blacksquare$  Increase the separation between the equipment and receiver.
- Connect the equipment to an outlet on a circuit different from that to which the receiver is connected.
- Consult the dealer or an experienced radio/TV technician for help.

Changes or modifications not expressly approved by Quanmax could void the user's authority to operate the equipment.

#### **NOTE**

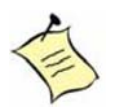

The assembler of a personal computer system may be required to test the system and/or make necessary modifications if a system is found to cause harmful interference or to be noncompliant with the appropriate standards for its intended use.

# **Warranty Policy**

### **Limited Warranty**

Quanmax Inc.'s detailed Limited Warranty policy can be found under Support at www.quanmax.com. Please consult your distributor for warranty verification. The limited warranty is void if the product has been subjected to alteration, neglect, misuse, or abuse; if any repairs have been attempted by anyone other than Quanmax or its authorized agent; or if the failure is caused by accident, acts of God, or other causes beyond the control of Quanmax or the manufacturer. Neglect, misuse, and abuse shall include any installation, operation, or maintenance of the product other than in accordance with the user's guide.

No agent, dealer, distributor, service company, or other party is authorized to change, modify, or extend the terms of this Limited Warranty in any manner whatsoever. Quanmax reserves the right to make changes or improvements in any product without incurring any obligation to similarly alter products previously purchased.

# **Return Procedure**

For any Limited Warranty return, please contact Support at www.quanmax.com and login to obtain a Return Material Authorization (RMA) Number. If you do not have an account, send an email to support@quanmax.com to apply for one.

All product(s) returned to Quanmax for service or credit must be accompanied by a Return Material Authorization (RMA) Number. Freight on all returned items must be prepaid by the customer who is responsible for any loss or damage caused by common carrier in transit. Returns for Warranty must include a Failure Report for each unit, by serial number(s), as well as a copy of the original invoice showing the date of purchase.

To reduce risk of damage, returns of product must be in a Quanmax shipping container. If the original container has been lost or damaged, new shipping containers may be obtained from Quanmax Customer Service at a nominal cost. Quanmax owns all parts removed from repaired products. Quanmax uses new and reconditioned parts made by various manufacturers in performing warranty repairs and building replacement products. If Quanmax repairs or replaces a product, its warranty term is not extended.

Shipments not in compliance with this Limited Warranty Return Policy will not be accepted by Quanmax.

### **Limitation of Liability**

In no event shall Quanmax be liable for any defect in hardware, software, loss, or inadequacy of data of any kind, or for any direct, indirect, incidental, or consequential damages in connection with or arising out of the performance or use of any product furnished hereunder. Quanmax's liability shall in no event exceed the purchase price of the product purchased hereunder. The foregoing limitation of liability shall be equally applicable to any service provided by Quanmax or its authorized agent.

# ■ Maintaining Your Computer

### **Environmental Factors**

#### **Temperature**

The ambient temperature within an enclosure may be greater than room ambient temperature. Installation in an enclosure should be such that the amount of air flow required for safe operation is not compromised. Consideration should be given to the maximum rated ambient temperature.

Overheating can cause a variety of problems, including premature aging and failure of chips or mechanical failure of devices.

If the system has been exposed to abnormally cold temperatures, allow a two-hour warm-up period to bring it up to normal operating temperature before turning it on. Failure to do so may cause damage to internal components, particularly the hard disk drive.

#### **Humidity**

High-humidity can cause moisture to enter and accumulate in the system. This moisture can cause corrosion of internal components and degrade such properties as electrical resistance and thermal conductivity. Extreme moisture buildup inside the system can result in electrical shorts, which can cause serious damage to the system.

Buildings in which climate is controlled usually maintain an acceptable level of humidity for system equipment. However, if a system is located in an unusually humid location, a dehumidifier can be used to maintain the humidity within an acceptable range. Refer to the "Specifications" section of this user's guide for the operating and storage humidity specifications.

#### **Altitude**

Operating a system at a high altitude (low pressure) reduces the efficiency of the cooling fans to cool the system. This can cause electrical problems related to arcing and corona effects. This condition can also cause sealed components with internal pressure, such as electrolytic capacitors, to fail or perform at reduced efficiency.

#### **Power Protection**

The greatest threats to a system's supply of power are power loss, power spikes, and power surges caused by electrical storms, which interrupt system operation and/or damage system components. To protect your system, always properly ground power cables and one of the following devices.

#### ■ Surge Protector

Surge protectors are available in a variety of types and usually provide a level of protection proportional with the cost of the device. Surge protectors prevent voltage spikes from entering a system through the AC power cord. Surge protectors, however, do not offer protection against brownouts, which occur when the voltage drops more than 20 percent below the normal AC line voltage level.

#### **Line Conditioner**

Line conditioners go beyond the overvoltage protection of surge protectors.

Line conditioners keep a system's AC power source voltage at a fairly constant level and, therefore, can handle brownouts. Because of this added protection, line conditioners cost more than surge protectors. However, line conditioners cannot protect against a complete loss of power.

#### **Uninterruptible Power Supply**

Uninterruptible power supply (UPS) systems offer the most complete protection against variations on power because they use battery power to keep the server running when AC power is lost. The battery is charged by the AC power while it is available, so when AC power is lost, the battery can provide power to the system for a limited amount of time, depending on the UPS system. UPS systems range in price from a few hundred dollars to several thousand dollars, with the more expensive unit s allowing you to run larger systems for a longer period of time when AC power is lost. UPS systems that provide only 5 minutes of battery power let you conduct an orderly shutdown of the system, but are not intended to provide continued operation. Surge protectors should be used with all UPS systems, and the UPS system should be Underwriters Laboratories (UL) safety approved.

# **Chapter 1**

# **Introduction**

# **Overview**

The QBOX-1000 is a fan-less Box PC with a volume of just 0.6-liter that is ideal for space critical applications. This embedded hardware platform is designed with Intel® Atom N270 Processor which provides with excellent performance enabled by next- generation 45nm Process Technology. The system is supported with Intel® 945GSE / ICH7-M chipset, and DDR2 SO-DIMM up to 2GB. Featured are a 2.5" SATA hard drive bay, eSATA, Internal Compact Flash Type II slot, GbE, USB 2.0 and DVI-I. The QBOX-1000 provides high reliability rugged case not only for great protection from EMI, cold and heat, but also integrated with passive cooling design for quiet fan-less operation such as Digital Signage, Gaming, Transportation, Surveillance, Automation and Thin Client.

# **Checklist**

- QBOX-1000
- **Power Adapter**
- **Power Cord**
- Driver CD
- Quick installation Guide
- *Optional VESA Mounting Kit (with 4x M4X6 flat head screws)*
- *Optional wireless LAN module*

# **Features**

- Fan-less Design and 0.6-Liter Compact Sized
- Intel® Atom Processor N270
- $\blacksquare$  Intel® 945GSF + ICH7-M
- Support DDR2 533 SODIMM up to 2GB
- Support 1x DVI-I, 1x GbE, 1x 2.5" SATA HDD, 1x eSATA, 4x USB and Audio
- Optional CompactFlash Socket and Wireless Ethernet

# **Product Specifications**

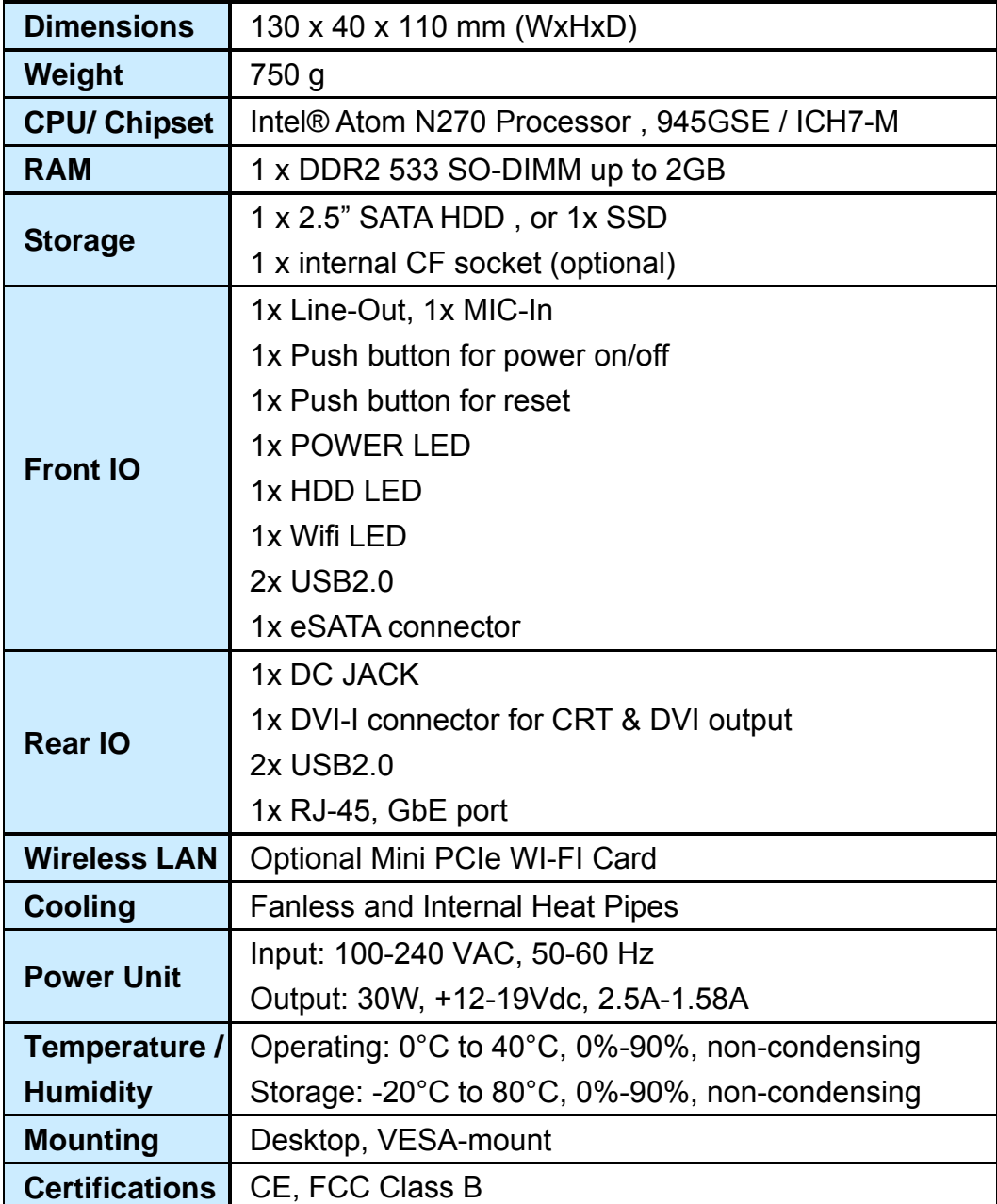

Table 1 QBOX-1000 product specifications

# **System tour**

Refer to the diagrams below to identify the components of the system.

**Front Panel** 

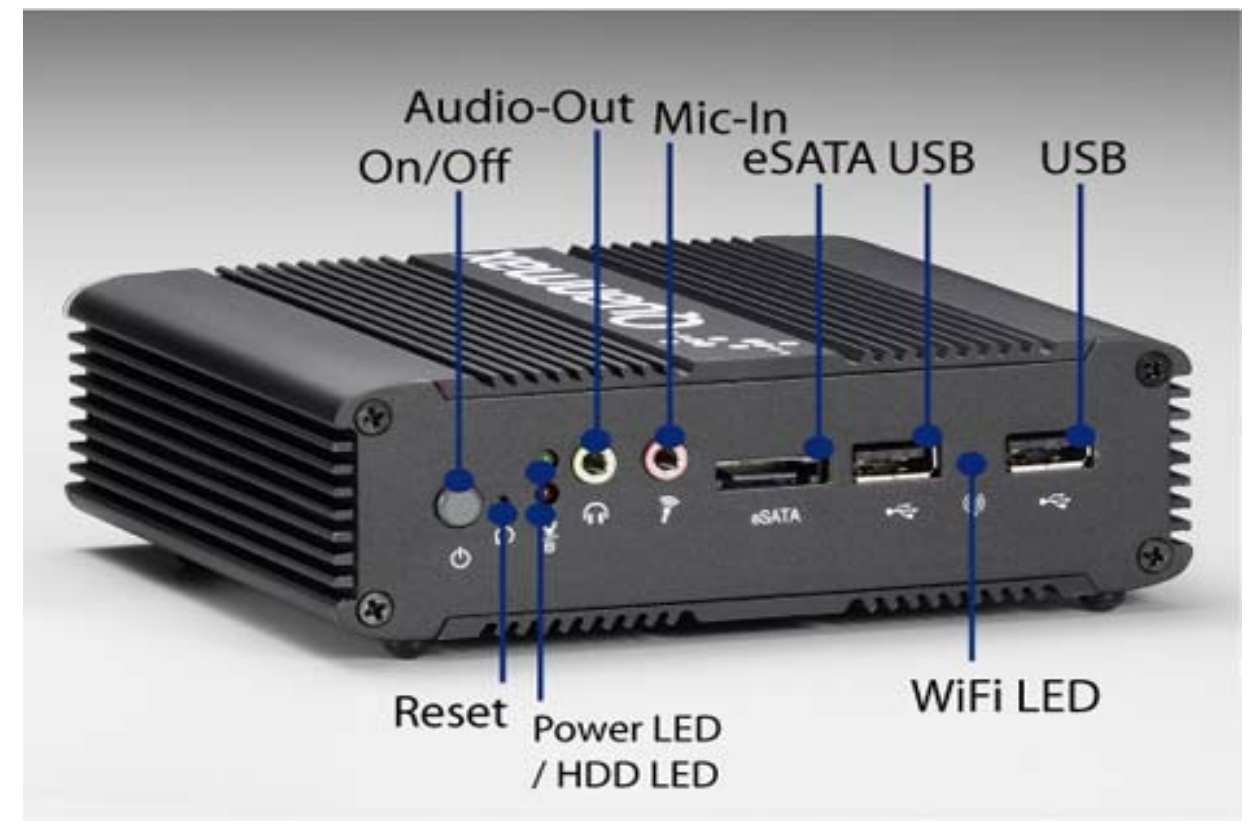

Figure 1 Front Panel

# $((\bullet))$ **WiFi LED**

When the data is Transferring, the WiFi LED will blink.

# **eSATA**

The eSATA connector provides an external connectivity for mass storage devices.

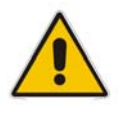

# **CAUTION**

This connector do not support hot-swapping. Users should not connect or disconnect their eSATA devices from PC when the system is working.

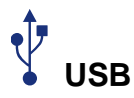

The USB (Universal Serial Bus) port is compatible with USB devices such as keyboards, mouse devices, cameras, and hard disk drives. USB allows many devices to run simultaneously on a single computer, with some peripheral acting as additional plug-in sites or hubs.

# $\widehat{\bm{r}}$  **MIC-IN**

The microphone jack is designed to connect the microphone used for video conferencing, voice narrations, or simple audio recordings.

# **i** Headphone Jack

The stereo headphone jack (3.5mm) is used to connect the system's audio out signal to amplified speakers or headphones.

# **Power LED**

The power LED will light when the PC is power-on.

# **HDD LED**

The hard disk LED blinks when data is being written into or read from the HDD.

# **Reset Button**

To reset the computer, use the tip of a pen to press the Reset button briefly (for less than three seconds).

# **Power Switch**

The power switch allows powering ON and OFF the system.

#### ■ Rear Panel

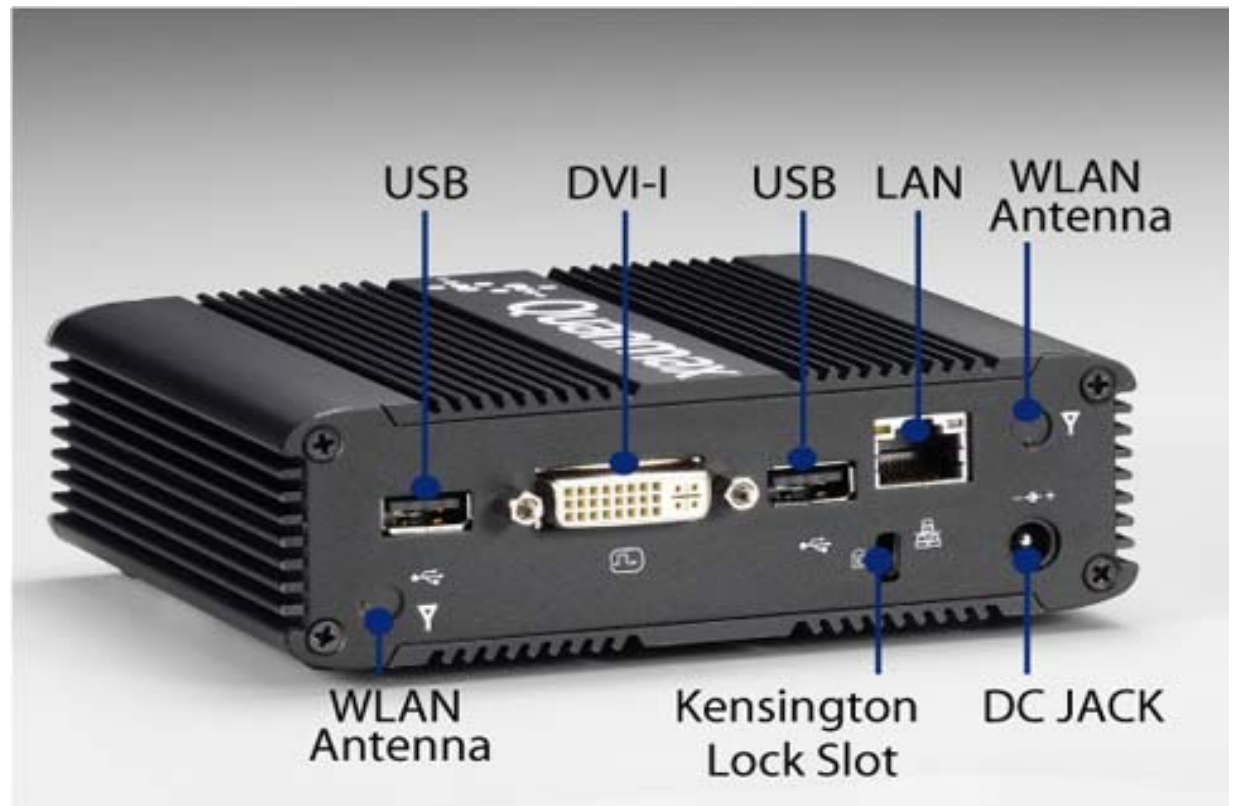

Figure 2 Rear Panel

# $\overline{\mathbf{V}}$  usb

The USB (Universal Serial Bus) port is compatible with USB devices such as keyboards, mouse devices, cameras, and hard disk drives. USB allows many devices to run simultaneously on a single computer, with some peripheral acting as additional plug-in sites or hubs.

#### հւ  **DVI Port**

The Digital Visual Interface (DVI-I) port supports a high quality VGA-compatible device such as a monitor or LCD TV to allow viewing on a larger external display.

# **Ethernet**

The eight-pin RJ-45 LAN port supports a standard Ethernet cable for connection to a local network.

# $-\div$  **DC** Jack

The supplied power adapter converts AC power to DC for use with this jack. Power supplied through this jack supplies power to the PC. To prevent damage to the PC, always use the supplied power adapter.

# **Antenna Connector**

This SMA connector is used for external antenna.

# **K** Kensington Lock Slot

The slot is used for attaching a lock-and-cable apparatus. Locks are generally secured in place with a key or combination lock attached to a rubberized metal cable.

# **Mechanical Dimensions**

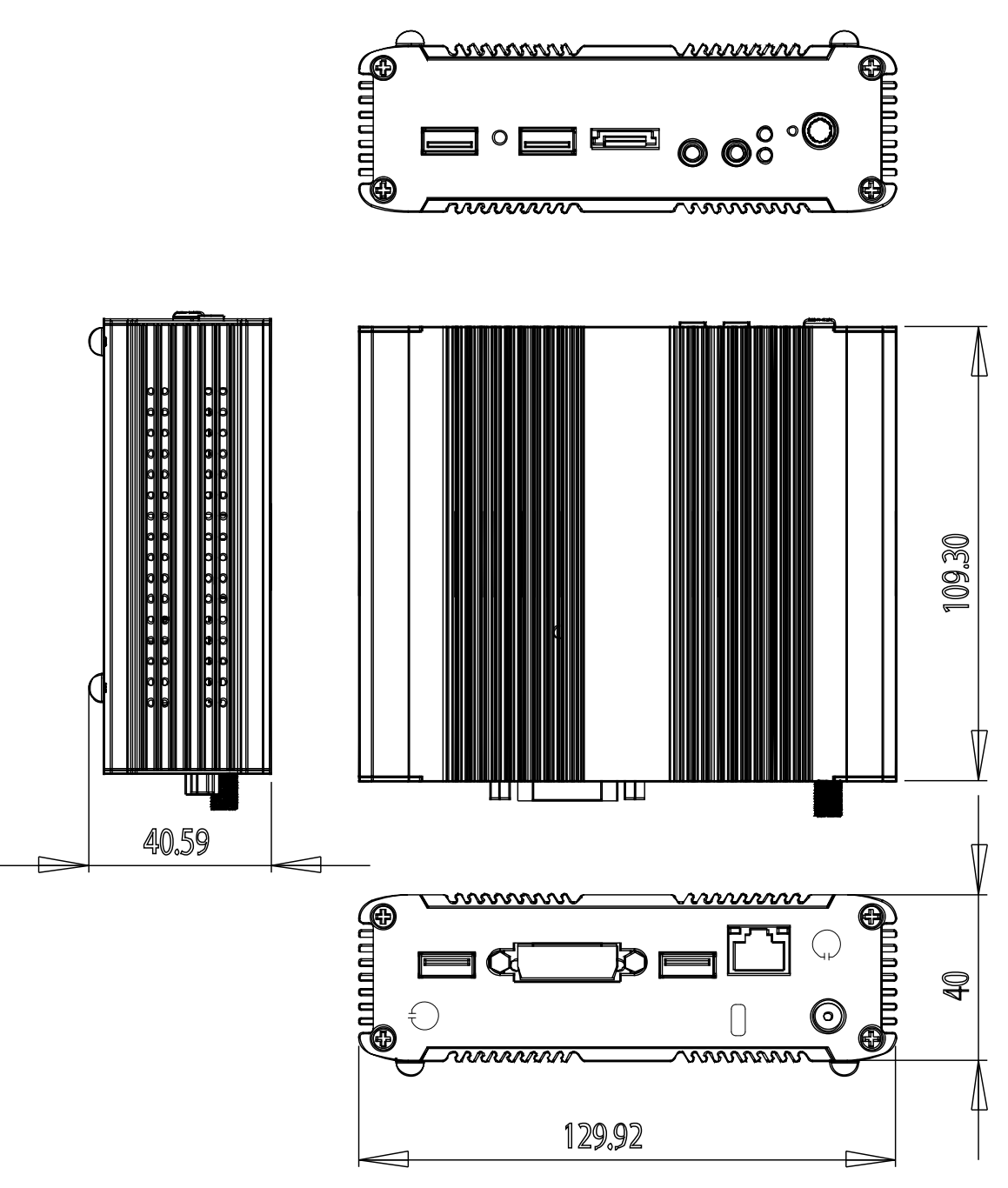

*Dimensions in millimeters* 

Figure 3 Mechanical Dimensions

# **Chapter 2**

# **Getting Started**

# ■ Setting up your PC

# ■ Connect the monitor, mouse and keyboard

**Connecting the monitor** 

Connect the DVI cable from your display to the DVI port.

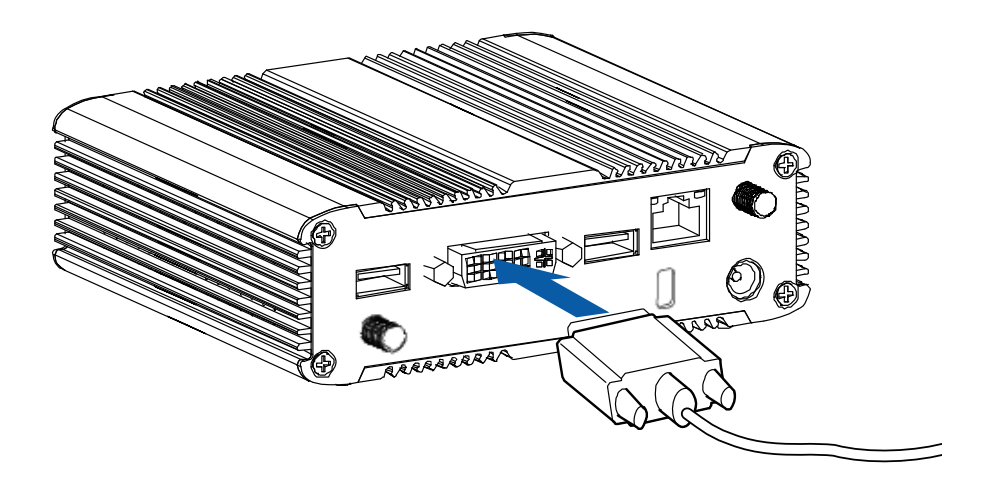

Figure 4 Connect the DVI cable

# **NOTE**

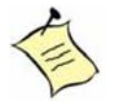

To connect a VGA display, you need the DVI to VGA adapter to connect a display with a VGA connector.

# **NOTE**

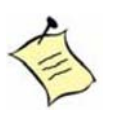

When the system reboots without connecting the DVI, there might be no image on screen when you insert the DVI cable. Please pressing <**Ctrl>+<Alt>+<F4>** simultaneously to show the image on screen.

### **Connecting USB mouse & keyboard**

Your QBOX-1000 does not come with a keyboard and mouse, but you can use any USB keyboard or mouse with your computer.

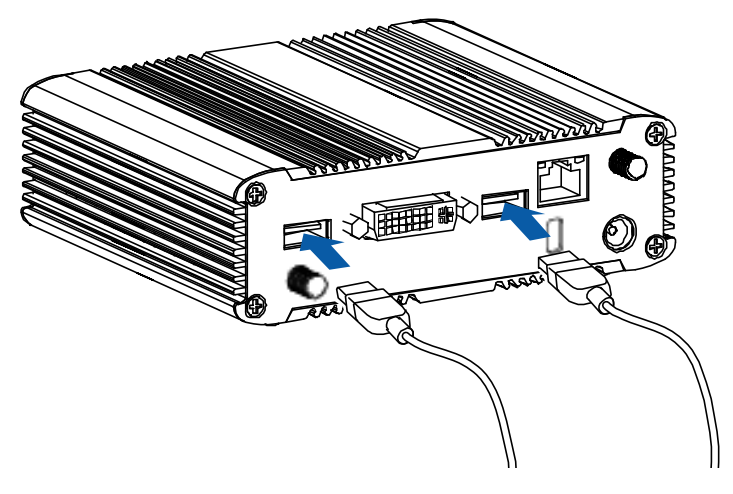

Figure 5 Connecting USB mouse & keyboard

# **NOTE**

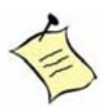

Using a third-party USB mouse or keyboard may require software drivers.

Check the manufacturer's website for the latest software drivers.

# ■ Connecting to a network device

Connect one end of a network cable to the LAN port on the system rear panel and the other end to a hub or switch.

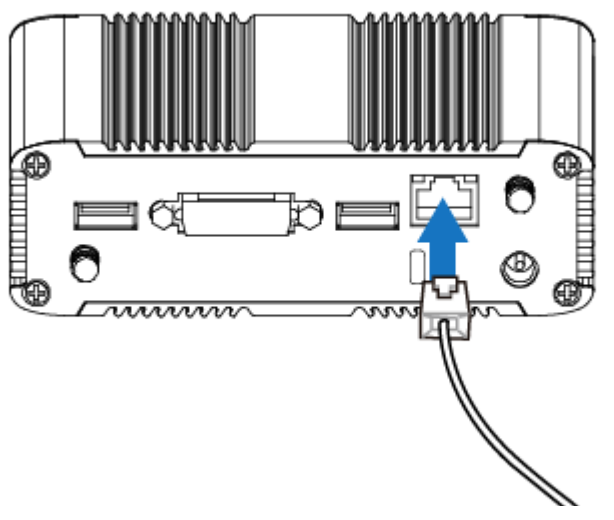

Figure 6 Network cable with RJ45 connector

# **Turning on the system**

*QBOX-1000 User's Manual* 21

- 1. Connect the power adapter cable to the DC jack (DC IN) of the QBOX-1000
- 2. Connect the power cable to the power adapter
- 3. Connect the power cable to a power outlet
- 4. Press the power switch on the front panel to turn on the system

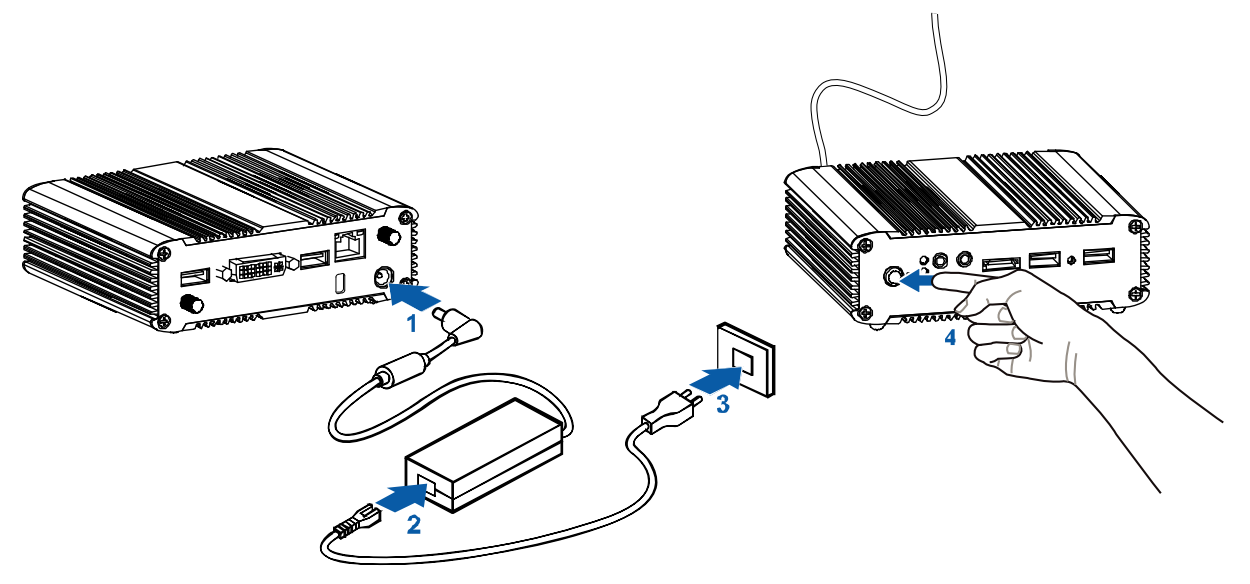

Figure 7 Turing on the system

# ■ Anti-theft protection with a Kensington Lock

The QBOX-1000 has a Kensington lock slot for the Kensington MicroSaver. With the Kensington MicroSaver, a sturdy steel cable, you can attach your QBOX-1000 to a stationary object and protect your PC from theft.

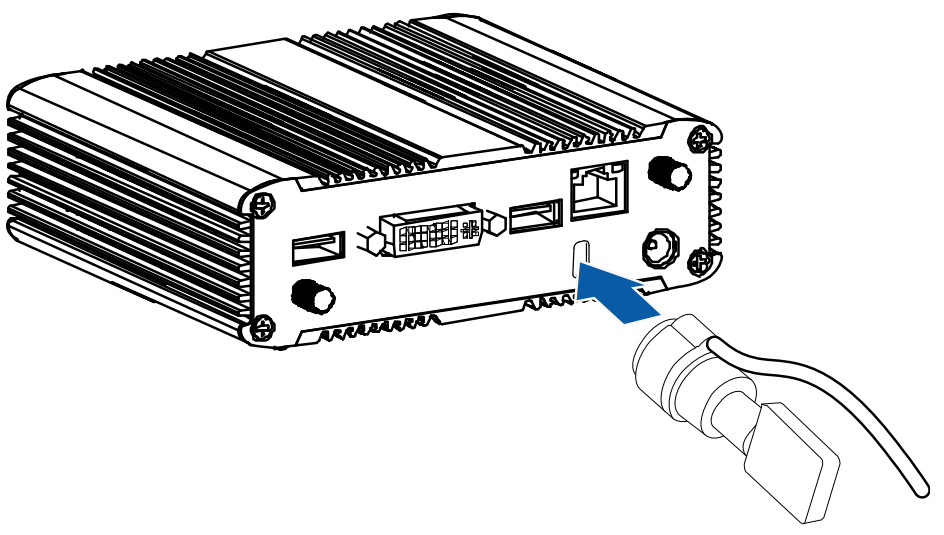

Figure 8 Use a Kensington lock

# ■ Mounting your PC to a monitor

1. Secure the VESA mounting kit (optional accessory) to your monitor with four screws.

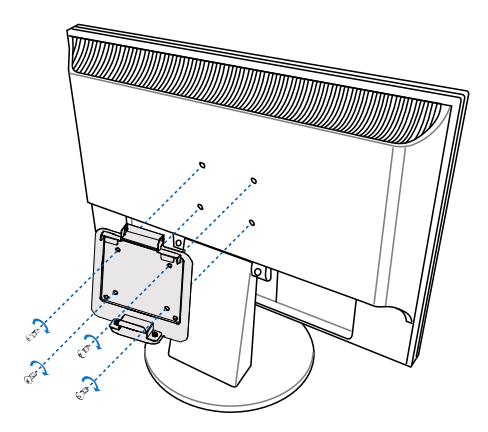

Figure 9 VESA mounting (1)

# **NOTE**

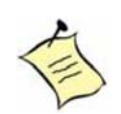

To fasten the metal shelf, your monitor must comply with VESA75 or VESA100 standard.

2. Place the QBOX-1000 on the VESA mounting kit and make sure the computer is fitting well on the bracket.

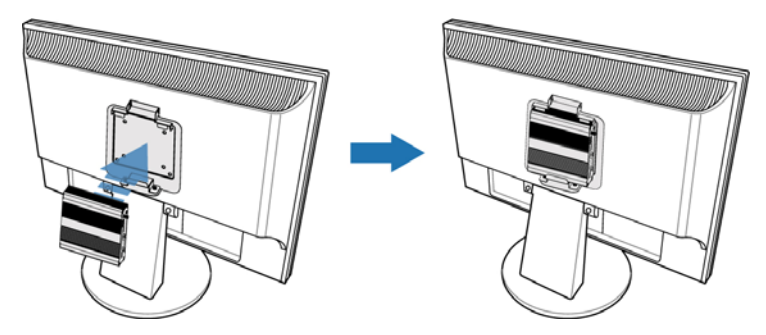

Figure 10 VESA mounting (2)

**NOTE** 

When mounting the unit on the wall with a display. The total weight of the unit and display won't exceed 7 Kg.

# **Chapter 3**

# **AMI BIOS Setup**

# **Overview**

This chapter provides a description of the AMI BIOS. The BIOS setup menus and available selections may vary from those of your product. For specific information on the BIOS for your product, please contact Quanmax.

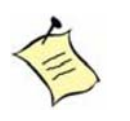

**NOTE:** The BIOS menus and selections for your product may vary from those in this chapter. For the BIOS manual specific to your product, please contact Quanmax

AMI's ROM BIOS provides a built-in Setup program, which allows the user to modify the basic system configuration and hardware parameters. The modified data will be stored in a battery-backed CMOS, so that data will be retained even when the power is turned off. In general, the information saved in the CMOS RAM will not need to be changed unless there is a configuration change in the system, such as a hard drive replacement or when a device is added.

It is possible for the CMOS battery to fail, which will cause data loss in the CMOS only. If this happens you will need to reconfigure your BIOS settings.

# **Main Menu**

The BIOS Setup is accessed by pressing the DEL key after the Power-On Self-Test (POST) memory test begins and before the operating system boot begins. Once you enter the BIOS Setup Utility, the Main Menu will appear on the screen. The Main Menu provides System Overview information and allows you to set the System Time and Date. Use the "<" and ">" cursor keys to navigate between menu screens.

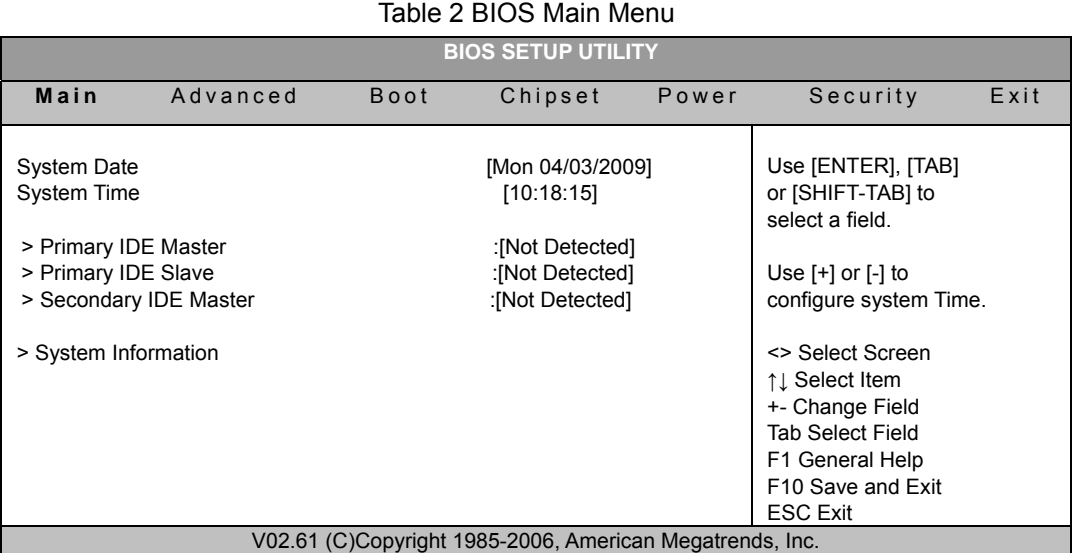

Below table is described for Primary IDE Master, Primary IDE Slave, Secondary IDE Master setting.

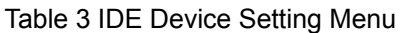

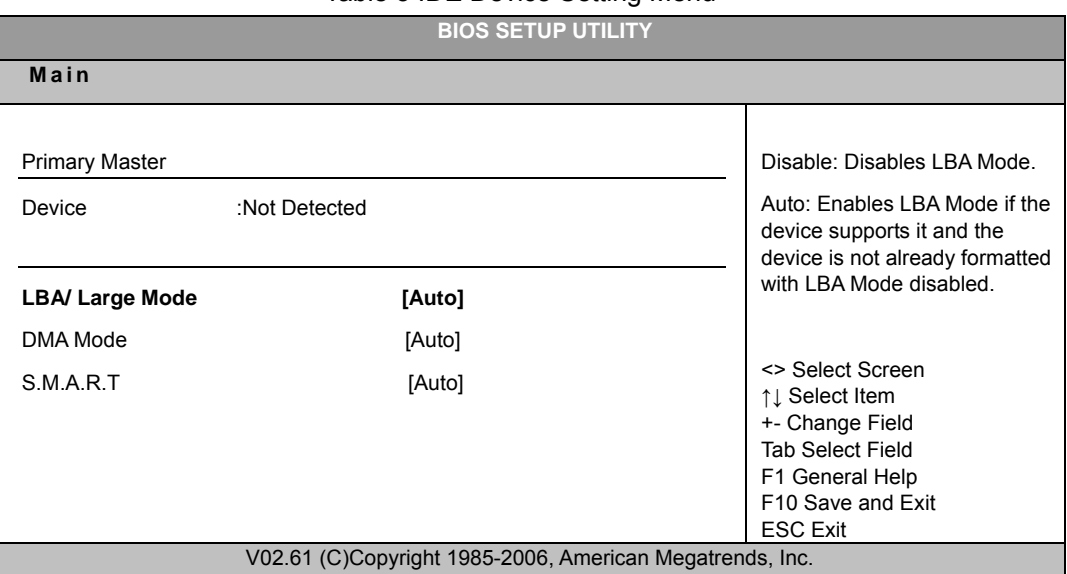

# **LBA/ Large Mode [Auto]**

Enables or disables the LBA (Logical Block Addressing)/ Large mode. Setting to Auto enables the LBA mode if the device supports this mode, and if the device was not previously formatted with LBA mode disabled.

Options: Disabled, Auto

# **DMA Mode [Auto]**

Options: Auto

# **S.M.A.R.T [Auto]**

SMART stands for Smart Monitoring, Analysis, and Reporting Technology. It allows AMIBIOS to use the SMART protocol to report server system information over a network.

Options: Auto, Disabled, Enabled

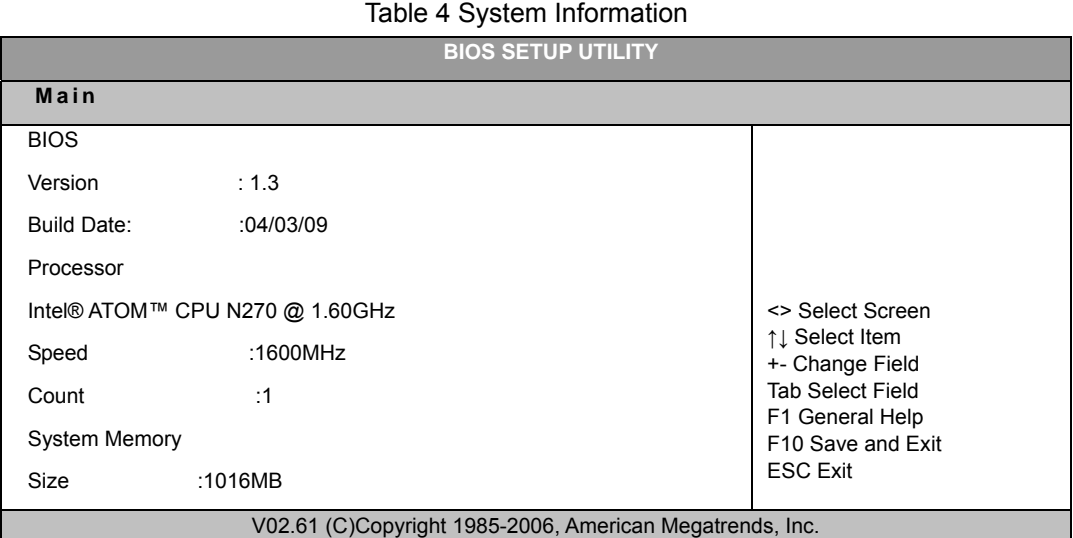

# **Advanced Menu**

#### Table 5 Advanced Menu

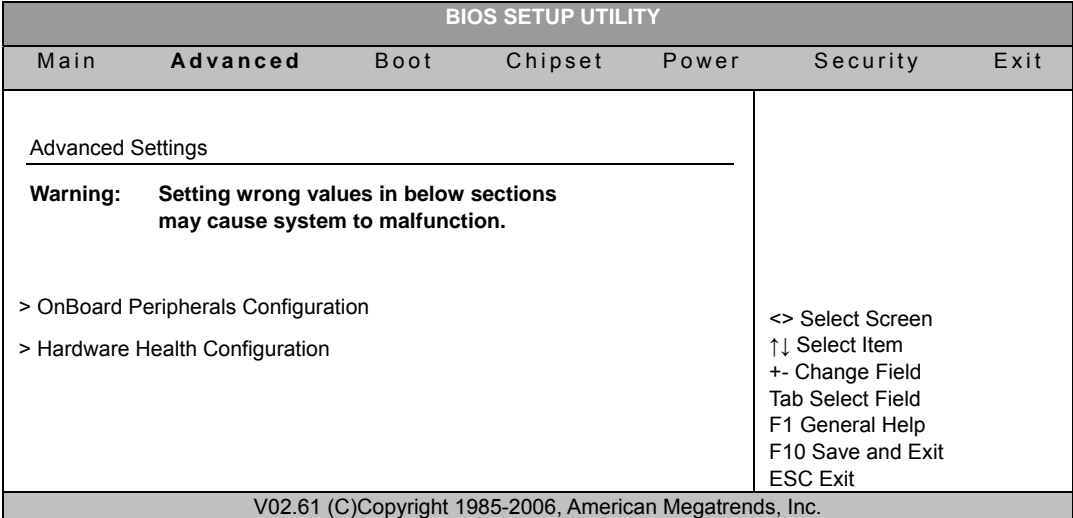

Press <Enter> to select a sub-menu for detailed options.

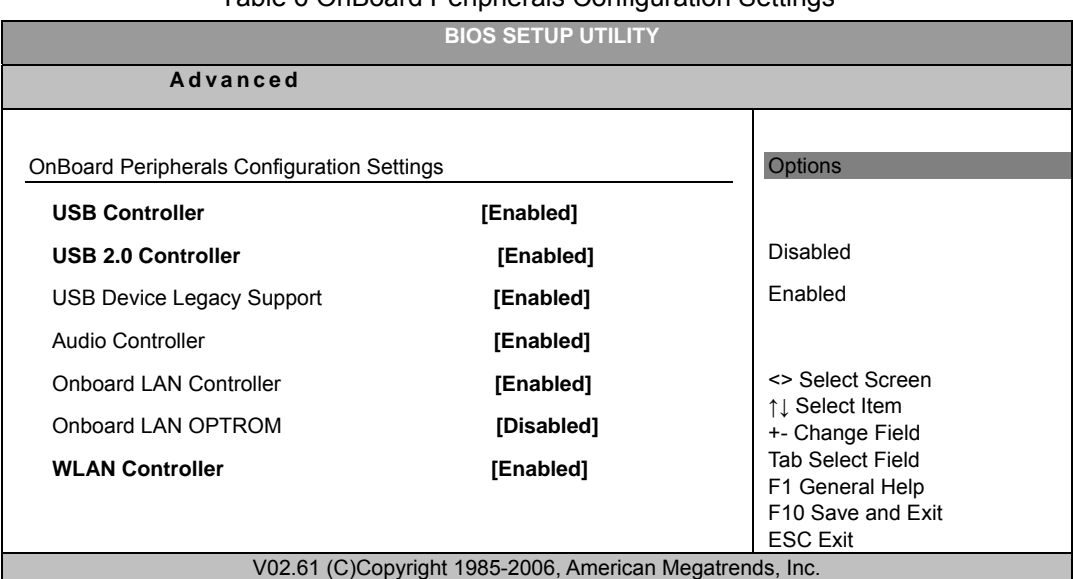

#### Table 6 OnBoard Peripherals Configuration Settings

#### **USB Controller [Enabled]**

Options: Enabled, Disabled

#### **USB 2.0 Controller [Enabled]**

Options: Enabled, Disabled

#### **USB Device Legacy Support [Enabled]**

Options: Enabled, Disabled, Auto

#### **Audio Controller [Enabled]**

Options: Enabled, Disabled

#### **Onboard LAN Controller [Enabled]**

Options: Enabled, Disabled

#### **Onboard LAN OPTROM [Disabled]**

Options: Enabled, Disabled

#### **WLAN Controller [Enabled]**

Options: Enabled, Disabled

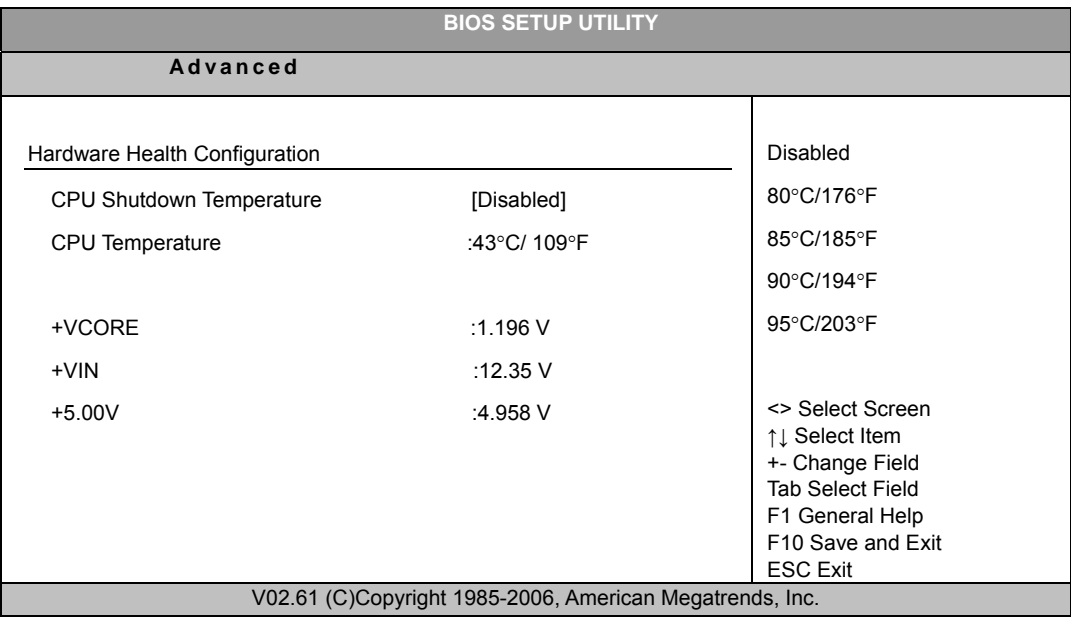

#### Table 7 Hardware Health Configuration

# ■ Boot Menu

#### Table 8 Boot Menu

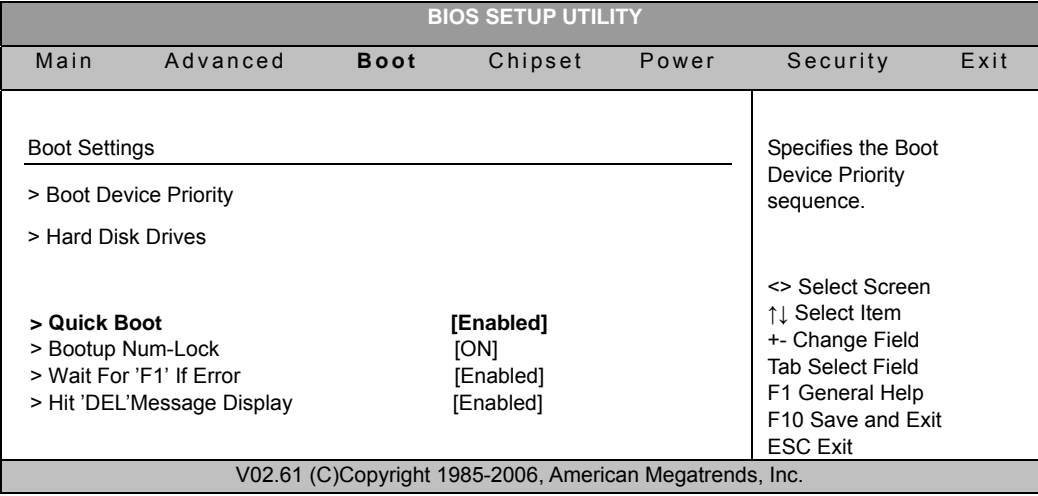

#### **Boot Device Priority**

The items allow you to specify the Boot Device Priority sequence.

#### **Hard Disk Drives**

The items allow you to specify the Boot Device Priority sequence from available Removable Drives.

#### **Quick Boot [Enabled]**

Enabling this item allows BIOS to skip some Power On Self Tests (POST) while booting to decrease the time needed to boot the system. When set to [Disabled], BIOS performs all the POST items.

Options: Disabled, Enabled

# **Bootup Num-Lock [On]**

Allow you to select the power-on state for the NumLock.

Options: Off, On

# **Wait for 'F1' If Error [Enabled]**

When set to Enabled, the system waits for F1 key to be pressed when error occurs. Options: Disabled, Enabled

# **Hit 'DEL' Message Display [Enabled]**

When set to Enabled, the system displays the message 'Press DEL to run Setup' during POST.

Options: Disabled, Enabled

# **Chipset Menu**

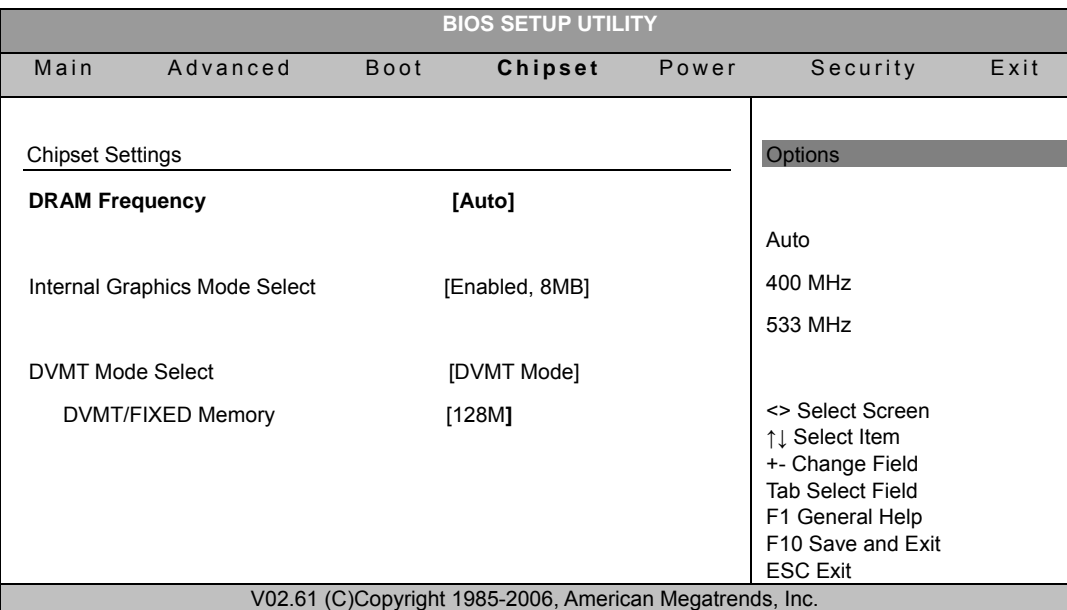

Table 9 Chipset Menu

# **DRAM Frequency [Auto]**

Options: Auto, 400 MHz, 533MHz

# **Internal Graphics Mode Select [Enabled 8MB]**

Select the amount of system memory used by the Internal graphics device.

Options: Enabled 1MB, Enabled 8MB

# **DVMT Mode Select [DVMT Mode]**

Options: Fixed Mode, DVMT Mode, Combo Mode

# **DVMT/FIXED Memory [128MB]**

Options: 64MB, 128MB, Maximum DVMT

# **Power Menu**

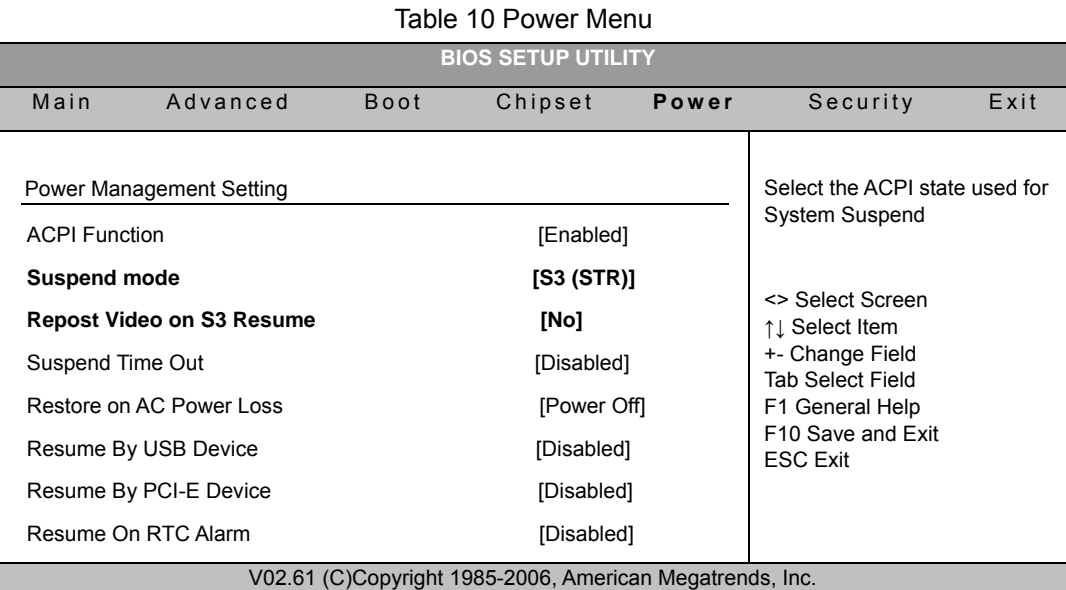

### **ACPI Function [Enabled]**

Enable/ Disable ACPI support for Operating System.

ENABLE: If OS supports ACPI, DISABLE: IF OS Does not support ACPI.

### **Suspend mode [S3 (STR)]**

Options: S1 (POS), S3 (STR)

### **Repost Video on S3 Resume [No]**

Determines whether to invoke VGA BIOS post on S3/STR resume.

Options: No, Yes

### **Suspend Time Out [Disabled]**

Options: Disabled, 1 Min, 2 Min, 4 Min, 8 Min, 10 Min, 20 Min, 30 Min, 40 Min, 50 Min, 60 Min

### **Restore On AC Power Loss [Power Off]**

Options: Power Off, Power On, Last State

### **Resume By USB Device [Disabled]**

Options: Disabled, Enabled

#### **Resume By PCI-E Device [Disabled]**

Options: Disabled, Enabled

#### **Resume On RTC Alarm [Disabled]**

Options: Disabled, Enabled

# **Security Menu**

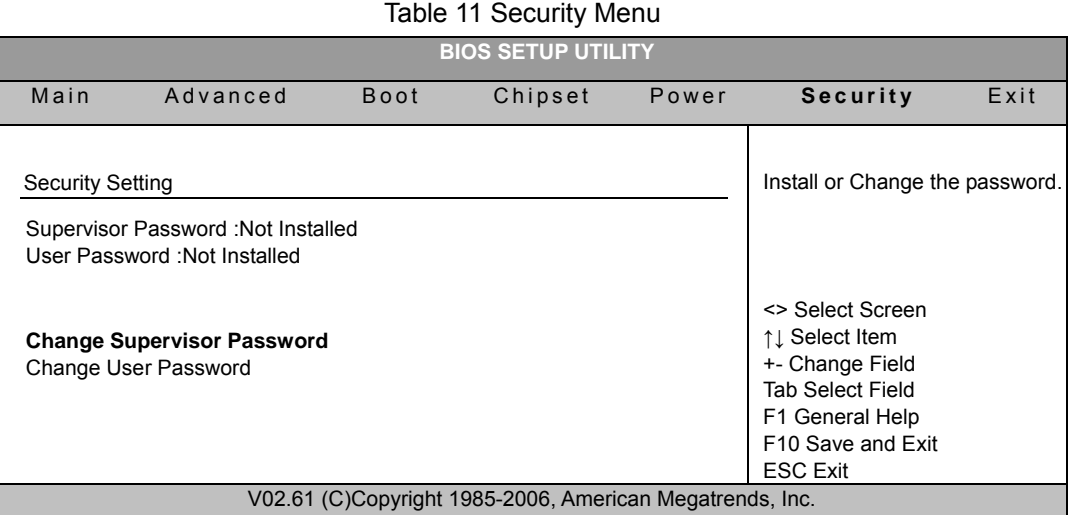

#### **Change Supervisor Password**

Select this item to set or change the supervisor password. The Supervisor Password item on top of the screen displays the default Not Installed. After you have set a password, this item displays Installed.

#### **Change User Password**

Select this item to set or change the user password. The User Password item on top of the screen displays the default Not Installed. After you have set a password, this item displays Installed.

# **Exit Menu**

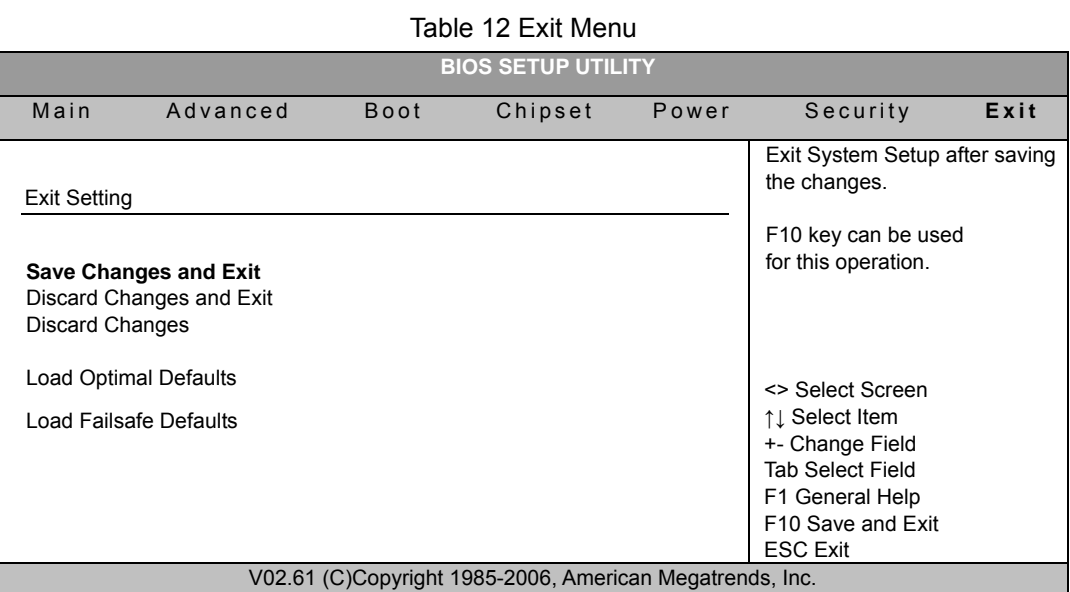

### **Save Changes and Exit**

Exit system setup after saving the changes. Once you are finished making your selections, choose this option from the Exit menu to ensure the values you selected are saved to the CMOS RAM. The CMOS RAM is sustained by an onboard backup battery and stays on even when the PC is turned off. When you select this option, a confirmation window appears. Select [Yes] to save changes and exit.

### **Discard Changes and Exit**

Exit system setup without saving any changes. Select this option only if you do not want to save the changes that you made to the Setup program. If you made changes to fields other than system date, system time, and password, the BIOS asks for a confirmation before exiting.

#### **Discard Changes**

Discards changes done so far to any of the setup values. This option allows you to discard the selections you made and restore the previously saved values. After selecting this option, a confirmation appears. Select [Yes] to discard any changes and load the previously saved values.

#### **Load Optimal Defaults**

Load Optimal Default values for all the setup values. This option allows you to load optimal default values for each of the parameters on the Setup menus, which will provide the best performance settings for your system. The F9 key can be used for this operation.

### **Load Failsafe Defaults**

Load Optimal Default values for all the setup values. This option allows you to load failsafe default values for each of the parameters on the Setup menus, which will provide the most stable performance settings. The F8 key can be used for this operation.

# **Chapter 4**

# **Driver Installation**

If your QBOX-1000 does not come with an operating system pre-installed, you will need to install an operating system and the necessary drivers to operate it. After you have finished assembling your system and connected the appropriate power source, power it up using the power supply and install the desired operating system. You can download the drivers for the QBOX-1000 from the Quanmax website at www.quanmax.com and install as instructed there. For other operating systems, please contact Quanmax.